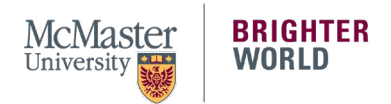

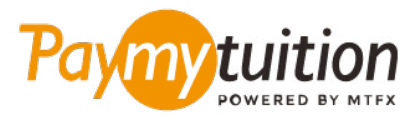

# 如何付款

使 用 PayMyTuition 支付学费安全、快捷、方便。以下步 骤将帮助您完成付款:

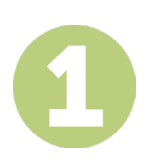

#### **访问 PAYMYTUITION PORTAL 门户网站**

登录到您的 **[McMaster Mosaic](https://epprd.mcmaster.ca/psp/prepprd/?cmd=login&languageCd=ENG&)** 门户。在 Student Center 的 **"Finances "**一栏,选择 **"Make a Payment "**。在 **"What I Owe"**一栏,输入您的付款金额并选择 **"Next"**。在 **"International Payment Methods"** 一 栏,选择 **"PayMyTuition"**,然后选择 **"Continue to Make Payment"**,系统就会跳转到 **PayMyTuition** 门 户网站。

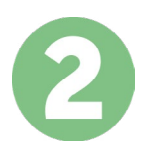

## **选择付款方式**

检查所提供的付款选项、并选择您喜欢的付款方式。付款选项包括银行转账、以本国货币支付的借记卡/信 用卡、电子钱包支付和其他本地选项。.

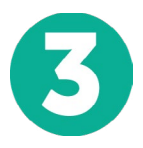

## **输入您的详细信息**

输入一些基本信息、包括您的学号。将此信息包含在您的付款中、以便 McMaster University 团队容易识 别您的付款。

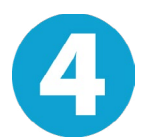

## **付款**

按照所提供的说明、通过您选择的付款方式将您的学费发送到 **PayMyTuition**

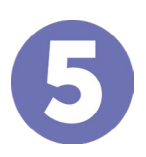

#### **跟踪和确认**

随时登录您的 **PayMyTuition Dashboard** 以跟踪您的付款情况。接收短信、电子邮件状态更新并确认您的 付款已经交付。

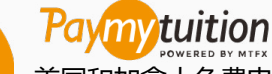

美国和加拿大免费电话: 1 855 663 6839 美国本地电话: +1 201 209 1939 加拿大本地电话: +1 905 305 9053 电子邮件: support@paymytuition.com 网站: www.paymytuition.com

**合理的利率 安全 支持**